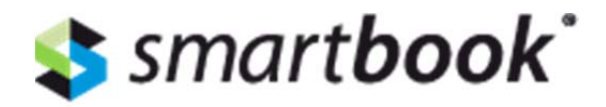

# Smart Watch

Kurzanleitung

### **Hinweis:**

- Verwenden oder bewahren Sie diese Uhr nicht in staubigen, heißen, kalten, elektrischen oder magnetischen Umgebungen auf.
- Sie sollten die Uhr weder schütteln noch klopfen und nicht fallen lassen. Eine grobe Behandlung kann die Uhr beschädigen.
- Bitte zerlegen Sie die Uhr nicht und wechseln das Gehäuse nicht selber aus, da dies zum Erlöschen der Garantie führt.
- Bitte erkundigen Sie sich im geeigneten Fachhandel über die richtigen SIM‐Karten, die für die Uhr geeignet sind.
- Bitte schalten Sie die Uhr aus, wenn Sie sich in einem Flugzeug befinden und befolgen Sie alle eventuellen Einschränkungen. Drahtlose Geräte können Störungen in einem Flugzeug verursachen.
- Bedienen Sie die Uhr nicht, während Sie ein Fahrzeug betreiben! Nehmen Sie Ihren Blick nicht vom Straßenverkehr.
- Verfügbarkeit und Netzwerkgeschwindigkeit hängen vom 2G‐ Netzwerk des Benutzers ab und es können zusätzliche Gebühren anfallen.
- Aufgrund unterschiedlicher Vermarktungszeiträume, Produkt‐ Updates, regionalen Disparitäten oder ähnlichen Gründen können wir ohne vorherige Ankündigung, Funktionen ändern oder bearbeiten, die von dem Inhalt auf dieser Seite abweichen können. Bitte beziehen Sie sich auf das erhaltene echte Produkt.

## SIM‐Karte und TF‐Installation

1. Halten Sie die Uhr mit der Anzeige nach unten und ziehen die hintere Abdeckung langsam aus der Nut. Achten Sie darauf, Verletzungen zu vermeiden.

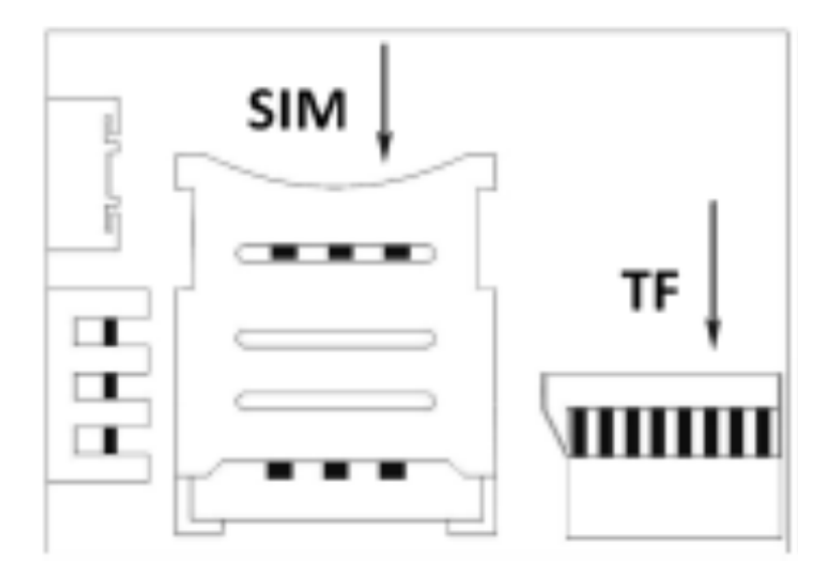

2. Installation einer SIM‐Karte: Öffnen Sie die Abdeckung des SIM‐ Kartensteckplatzes. Stecken Sie die SIM‐Karte mit der Metallseite nach unten in den Steckplatz und schließen Sie die Abdeckung.

Tipps: Bitte verwenden Sie den richtigen

SIM‐Kartentyp.

3. Installation einer TF‐Karte: Drücken Sie die TF‐Karte mit der Metallseite nach unten in den TF‐Steckplatz.

## Grundlegende Bedienung

### 1. **Ein‐/Ausschalten**

Zum Ein‐/Ausschalten der Uhr die Betriebstaste (HOME) lange drücken. Bitte laden Sie die Uhr auf, wenn sie nicht eingeschaltet werden kann.

#### 2. **Bildschirm aus‐/einschalten**

Drücken Sie auf der Startseite oder dem Zifferblatt einmal die Betriebstaste um den Bildschirm auszuschalten (Standby). Bei anderen Schnittstellen, die Betriebstaste zweimal drücken. Wenn der Bildschirm ausgeschaltet ist, zum Einschalten die Betriebstaste drücken.

#### 3. **Nach links/rechts schieben**

Bei den meisten Oberflächen können Sie den Bildschirm nach links schieben, um die nächste Seite aufzurufen oder nach rechts, um zur vorherigen Seite zurückzukehren.

## 4. **Zifferblatt**

Nach dem Einschalten oder Aufwecken wird das Zifferblatt angezeigt. Tippen Sie auf den Bildschirm, um die Oberfläche des Zifferblatts zu ändern. Schieben Sie den Bildschirm, um den Startbildschirm aufzurufen.

#### 5. **Startbildschirm**

Hier können Sie Informationen zum Datum und zur Uhrzeit sehen oder die Oberflächen Wählvorrichtung, Kontakte, Menü oder Werkzeuge aufrufen. Drücken Sie bei anderen Oberflächen die Betriebstaste, um zum Startbildschirm zurückzukehren.

## Menü und weitere Funktionen

#### 1. **Nachrichten**

Tippen Sie auf das Nachrichten‐Symbol, um diese Funktion zu öffnen und den Ein‐ und Ausgang zu prüfen, Nachrichten zu schreiben, usw. Um diese Funktion verwenden zu können, müssen Sie eine SIM‐Karte einlegen.

### 2. **Anruferprotokolle**

Tippen Sie auf das Anruferprotokoll‐Symbol, um verpasste Anrufe, gewählte Nummern, eingehende Anrufe und alle Anrufe zu prüfen.

#### 3. **Bluetooth**

Tippen Sie auf das Bluetooth‐Symbol, um Bluetooth ein‐ oder auszuschalten und die Sichtbarkeit oder den Namen von Bluetooth zu ändern.

#### 4. **BT‐Wählvorrichtung**

Hier können Sie ein Smartphone über Bluetooth koppeln. Danach können Sie Daten auf dem Handy überprüfen und einige Aktionen auf der Uhr durchführen, wie zum Beispiel eine Nummer wählen, eine Nachricht beantworten oder verfassen, Musik hören, die Kontaktliste ansehen, Benachrichtigungen empfangen etc.

#### 5. **Fernbenachrichtigung und –erfassung**

Sie müssen die BT Notifier ‐App auf einem gekoppelten Handy installieren.

6. **Einstellungen** Einstellungen umfassen: Telefoneinstelllungen (Zeit und Datum, Zeitpläne für Ein‐/Ausschalten, Sprache, schriftliche Sprache, bevorzugte Eingabemethode, Widget‐Manager, Kontextmenü‐Manager, Anzeige, Flugmodus, Handschrift‐ Einstellungen, sonstige Einstellungen usw.), Benachrichtigungseinstellungen (Nachrichten, Anrufprotokolle, Downloads), Anrufeinstellungen, Verbindungen, Sicherheitseinstellungen und

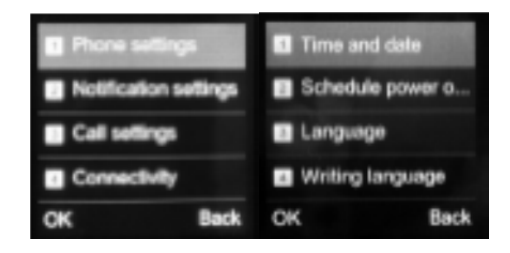

#### 7. **Schlafmonitor**

Tippen Sie auf Start um den Timer zu starten. Tippen Sie bei Bedarf auf Pause oder Reset. Sie können die letzte Schlafqualität nach dem Aufstehen überprüfen.

### 8. **Sitzungserinnerung**

Sie können diese Funktion nach Bedarf ein‐ oder ausschalten. Wenn die Funktion eingeschaltet ist, können Sie die Erinnerungszeit (Minuten) und den Alarmtyp festlegen. Tippen Sie zum Aktivieren auf Save.

#### 9. **Schrittzähler**

Tippen Sie auf Start, um den Timer und den Schrittzähler zu aktivieren. Tippen Sie bei Bedarf auf Pause oder Reset. Um die Daten anzusehen, schieben Sie den Bildschirm nach links.

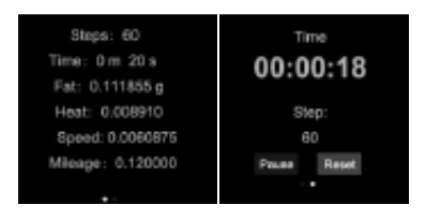

#### 10. **Schnelle Reaktion (QR‐Code)**

Scannen Sie mit Ihrem Telefon den QR‐Code, um die BT Notifier‐ App herunterzuladen und zu installieren. Oder laden Sie die App mithilfe des nachfolgenden Links herunter: www.myuwatch.com/smart\_Watch.apk

#### 11. **Intelligente Suche**

Informationen auf dem Gerät suchen.

#### 12. **Alarm**

Sie können mehrere Alarme einstellen. Tippen Sie auf die Zeit, um einen Alarm ein‐ oder auszuschalten und die Uhr, die Wiederholungsart und den Alarmtyp einzurichten.

#### 13. **Kalender**

Tippen Sie auf das Symbol, um den Kalender anzuzeigen. Schieben Sie den Bildschirm zum Verlassen nach rechts.

## 14. **Profile (Modus)**

Modi auswählen: Allgemein, Stumm, Meeting und im Freien. Tippen Sie zum Aktivieren zweimal auf den Modusnamen oder tippen Sie auf "Options", um den Modus anzupassen.

### 15. **Themen**

Tippen Sie zum Aktivieren auf den Themennamen.

#### 16. **Audio‐Player**

Hier können Sie Musik auf Ihrem Telefon wiedergeben, unter der Voraussetzung, dass Ihr Telefon bereits über Bluetooth mit der Uhr gekoppelt ist. Sie können auch lokale (auf der Uhr befindliche) Musik

wiedergeben, wenn die Uhr vom Telefon getrennt ist.

### 17. **Tonaufnahmegerät**

Um die Aufnahmefunktion nutzen zu können, muss eine TF‐Karte eingelegt werden.

### 18. **Kamera**

Tippen Sie zum Vergrößern oder Verkleinern auf "+" oder "-"; Tippen Sie auf das Kamerasymbol, um ein Foto zu machen; Tippen Sie auf Options, um Fotos und deren Speicherort zu verwalten, die Einstellungen zu ändern, etc.

#### 19. **Videorecorder**

Tippen Sie zum Vergrößern oder Verkleinern auf "+" oder "-"; Tippen Sie auf den roten Kreis, um ein Video aufzunehmen; Tippen Sie auf Options, um den Speicherort des Videos zu verwalten, den Camcorder oder die Einstellungen für Effekte etc. zu ändern.

### 20. **Bildbetrachter**

Tippen Sie auf die Miniaturansicht, um größere Bilder anzuzeigen. Verschieben Sie den Bildschirm nach links oder rechts, um das nächste oder vorherige Bild anzuzeigen. Tippen Sie für die Verwaltung von Bildern auf Options.

#### 21. **Video‐Player**

Videos aus dem lokalen Speicher ansehen.

#### 22. **Browser**

Um diese Funktion nutzen zu können, müssen Sie eine SIM‐Karte einlegen. Verfügbarkeit und Netzwerkgeschwindigkeit hängen vom 2G‐Netzwerk des Benutzers ab und es können zusätzliche Gebühren anfallen.

#### 23. **Dateimanager**

Sie können Dateien des Telefons (womit diese Uhr und nicht Ihr Smartphone gemeint ist) und der Speicherkarte (TF) verwalten.

#### 24. **Taschenrechner**

Der Taschenrechner unterstützt vier arithmetische Operationen: Addition, Subtraktion, Multiplikation und Division.

## Optionale Funktionen

25. **Facebook und Twitter** (Optionale Funktion) Um diese zwei Apps, die mit einem drahtlosen Netzwerk arbeiten, nutzen zu können, müssen Sie eine SIM‐Karte einlegen.

#### 26. **Wechat und QQ** (Optionale Funktion)

Um diese zwei Apps, die mit einem drahtlosen Netzwerk arbeiten, nutzen zu können, müssen Sie eine SIM‐Karte einlegen. Um ausreichend Speicherplatz für diese Apps bereitzustellen, müssen Sie auch eine TF‐Karte einsetzen.

27. **Herzfrequenz‐Messgerät** (Optionale Funktion) Sie können die Herzfrequenz‐Messgerätfunktion ein‐ oder ausschalten. Nach dem Einschalten können Sie Ihre Herzfrequenz in Echtzeit kontrollieren und später das Herzfrequenzprotokoll in den Verlaufsaufzeichnungen ansehen.

*Tipps: Diese Apps sind eventuell in einigen Versionen der Software (Firmware) nicht vorhanden. Bitte beziehen Sie sich auf das real erhaltene Produkt.*

## FAQ

**F:** Warum kann die Uhr nicht eingeschaltet werden? **A:** Die wahrscheinlichste Ursache hierfür ist, dass der Akku leer ist. Es ist oft ein einfaches Problem, das nach dem Wiederaufladen leicht behoben wird. Wenn dies nicht hilft, wenden Sie sich an den geeigneten Fachhandel für eine Reparatur.

**F:** Warum laufen einige Apps nicht?

**A:** Für einige Funktionen, wie Browser und lokale Wählvorrichtung, muss eine SIM‐Karte eingelegt sein. Einige andere Funktionen, wie der Videorecorder, benötigen mehr Speicherplatz, sodass Sie eine TF‐Karte einlegen müssen. Bitte achten Sie immer auf die Systemaufforderungen.

**F:** Warum kann die Uhr keine Benachrichtigungen von meinem iPhone empfangen?

**A:** Einige Editionen dieser Uhr unterstützen nur Android Smartphones aber keine iPhones. Bitte wenden Sie sich bezüglich der Verfügbarkeit an den geeigneten Fachhandel.

**F:** Wie kann ich die Werkseinstellungen wiederherstellen? **A:** Tippen Sie auf das Symbol Einstellungen, wählen Sie Restore settings, geben Sie das ursprüngliche Passwort 1122 ein, tippen Sie auf OK und wählen Yes. Tipps: Wenn das obige ursprüngliche Passwort nicht funktioniert, wenden Sie sich bitte an den geeigneten Fachhandel.

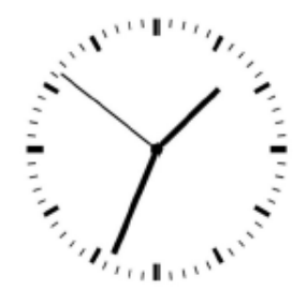